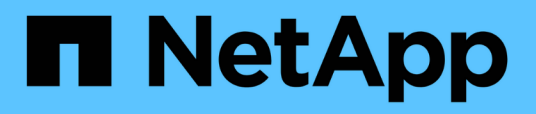

## **Installare e cablare i componenti MetroCluster per le configurazioni smaglianti collegate da SAS a due nodi**

ONTAP MetroCluster

NetApp April 25, 2024

This PDF was generated from https://docs.netapp.com/it-it/ontap-metrocluster/installstretch/reference\_sas\_optical\_mc\_configuring\_a\_stretch\_mcc\_system\_with\_sas\_disk\_shelves\_and\_sas \_optical\_cables.html on April 25, 2024. Always check docs.netapp.com for the latest.

# **Sommario**

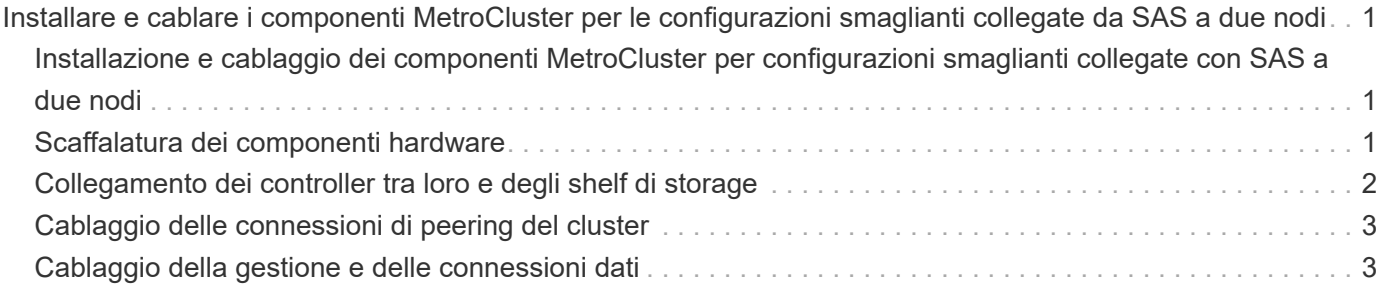

# <span id="page-2-0"></span>**Installare e cablare i componenti MetroCluster per le configurazioni smaglianti collegate da SAS a due nodi**

### <span id="page-2-1"></span>**Installazione e cablaggio dei componenti MetroCluster per configurazioni smaglianti collegate con SAS a due nodi**

I controller di storage devono essere cablati tra loro e sui supporti di storage. I controller di storage devono anche essere cablati alla rete di gestione e dati.

### **Prima di iniziare qualsiasi procedura descritta in questo documento**

Prima di completare questa attività, è necessario soddisfare i seguenti requisiti generali:

- Prima dell'installazione, è necessario acquisire familiarità con le considerazioni e le Best practice per l'installazione e il cablaggio degli shelf di dischi per il modello di shelf di dischi.
- Tutti i componenti MetroCluster devono essere supportati.

["Tool di matrice di interoperabilità NetApp"](https://mysupport.netapp.com/matrix)

In IMT, è possibile utilizzare il campo soluzione storage per selezionare la soluzione MetroCluster. Utilizzare **Esplora componenti** per selezionare i componenti e la versione di ONTAP per perfezionare la ricerca. È possibile fare clic su **Mostra risultati** per visualizzare l'elenco delle configurazioni supportate che corrispondono ai criteri.

### **A proposito di questa attività**

• I termini nodo e controller sono utilizzati in modo intercambiabile.

### <span id="page-2-2"></span>**Scaffalatura dei componenti hardware**

Se l'apparecchiatura non è già stata installata negli armadi, è necessario installarli in rack.

Questa attività deve essere eseguita su entrambi i siti MetroCluster.

### **Fasi**

1. Pianificare il posizionamento dei componenti di MetroCluster.

La quantità di spazio rack necessaria dipende dal modello di piattaforma dei controller di storage, dai tipi di switch e dal numero di stack di shelf di dischi nella configurazione.

- 2. Utilizzando le procedure di officina standard per lavorare con le apparecchiature elettriche, assicurati di essere messo a terra correttamente.
- 3. Installare i controller di storage nel rack o nell'armadietto.

["Documentazione dei sistemi hardware ONTAP"](https://docs.netapp.com/platstor/index.jsp)

4. Installare gli shelf di dischi, collegare a margherita gli shelf di dischi in ogni stack, accenderli e impostare gli ID dello shelf.

Consultare la guida appropriata per il modello di shelf di dischi per informazioni sugli shelf di dischi a margherita e sull'impostazione degli shelf ID.

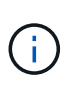

Gli shelf ID devono essere univoci per ogni shelf di dischi SAS all'interno di ciascun gruppo di DR MetroCluster (inclusi entrambi i siti). Quando si impostano manualmente gli shelf ID, è necessario spegnere e riaccendere lo shelf di dischi.

### <span id="page-3-0"></span>**Collegamento dei controller tra loro e degli shelf di storage**

Gli adattatori FC-VI del controller devono essere collegati direttamente tra loro. Le porte SAS del controller devono essere cablate agli stack di storage remoto e locale.

Questa attività deve essere eseguita in entrambi i siti MetroCluster.

### **Fasi**

1. Collegare le porte FC-VI.

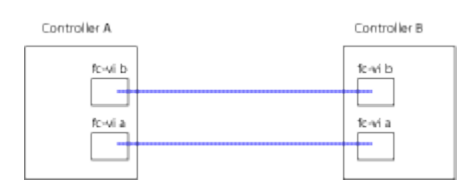

La figura precedente mostra una tipica connessione via cavo rappresentativa. Le porte FC-VI specifiche variano in base al modulo controller.

- I moduli controller FAS8200 e AFF A300 possono essere ordinati con una delle due opzioni per la connettività FC-VI:
	- Le porte onboard 0e e 0f sono configurate in modalità FC-VI.
	- Le porte 1a e 1b di una scheda FC-VI vanno inserite nello slot 1.
- I moduli controller dei sistemi storage AFF A700 e FAS9000 utilizzano quattro porte FC-VI ciascuna.
- I moduli controller del sistema storage AFF A400 e FAS8300 utilizzano le porte FC-VI 2a e 2b.
- 2. Collegare le porte SAS.

La figura seguente mostra i collegamenti. L'utilizzo delle porte potrebbe variare a seconda delle porte SAS e FC-VI disponibili sul modulo controller.

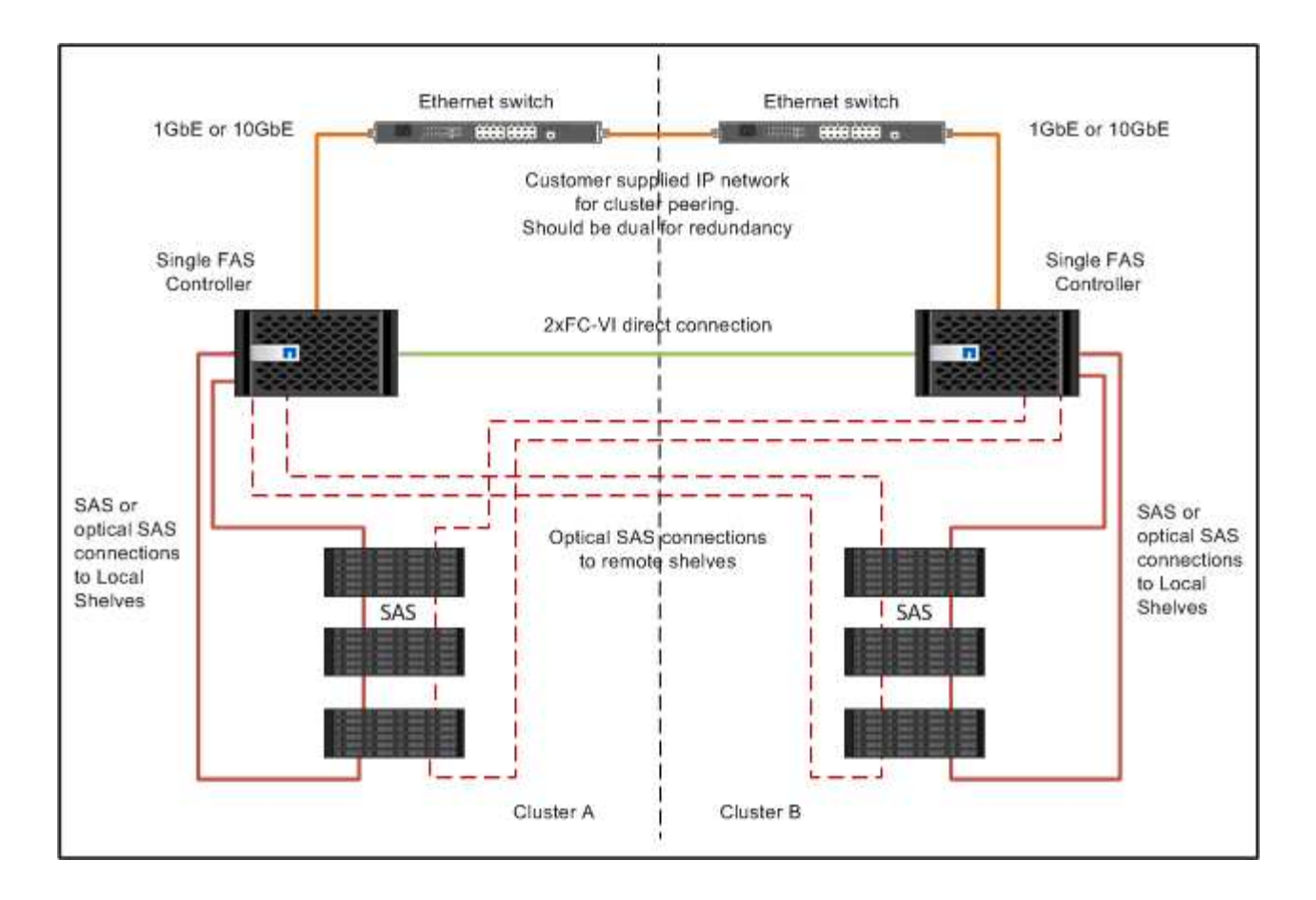

### <span id="page-4-0"></span>**Cablaggio delle connessioni di peering del cluster**

È necessario collegare le porte del modulo controller utilizzate per il peering del cluster in modo che siano connessi al cluster sul sito del partner.

Questa attività deve essere eseguita su ciascun modulo controller nella configurazione MetroCluster.

Per il peering dei cluster, è necessario utilizzare almeno due porte su ciascun modulo controller.

La larghezza di banda minima consigliata per le porte e la connettività di rete è 1 GbE.

### **Fasi**

1. Identificare e collegare almeno due porte per il peering del cluster e verificare che dispongano di connettività di rete con il cluster partner.

Il peering del cluster può essere eseguito su porte dedicate o su porte dati. L'utilizzo di porte dedicate offre un throughput più elevato per il traffico di peering del cluster.

["Configurazione rapida del peering di cluster e SVM"](http://docs.netapp.com/ontap-9/topic/com.netapp.doc.exp-clus-peer/home.html)

### <span id="page-4-1"></span>**Cablaggio della gestione e delle connessioni dati**

È necessario collegare le porte di gestione e dati di ciascun controller di storage alle reti del sito.

Questa attività deve essere ripetuta per ogni nuovo controller in entrambi i siti MetroCluster.

È possibile collegare le porte di gestione del controller e dello switch del cluster agli switch esistenti nella rete. Inoltre, è possibile collegare il controller a nuovi switch di rete dedicati, come gli switch di gestione dei cluster NetApp CN1601.

#### **Fasi**

1. Collegare le porte dati e di gestione del controller alle reti dati e di gestione del sito locale.

["Documentazione dei sistemi hardware ONTAP"](https://docs.netapp.com/platstor/index.jsp)

### **Informazioni sul copyright**

Copyright © 2024 NetApp, Inc. Tutti i diritti riservati. Stampato negli Stati Uniti d'America. Nessuna porzione di questo documento soggetta a copyright può essere riprodotta in qualsiasi formato o mezzo (grafico, elettronico o meccanico, inclusi fotocopie, registrazione, nastri o storage in un sistema elettronico) senza previo consenso scritto da parte del detentore del copyright.

Il software derivato dal materiale sottoposto a copyright di NetApp è soggetto alla seguente licenza e dichiarazione di non responsabilità:

IL PRESENTE SOFTWARE VIENE FORNITO DA NETAPP "COSÌ COM'È" E SENZA QUALSIVOGLIA TIPO DI GARANZIA IMPLICITA O ESPRESSA FRA CUI, A TITOLO ESEMPLIFICATIVO E NON ESAUSTIVO, GARANZIE IMPLICITE DI COMMERCIABILITÀ E IDONEITÀ PER UNO SCOPO SPECIFICO, CHE VENGONO DECLINATE DAL PRESENTE DOCUMENTO. NETAPP NON VERRÀ CONSIDERATA RESPONSABILE IN ALCUN CASO PER QUALSIVOGLIA DANNO DIRETTO, INDIRETTO, ACCIDENTALE, SPECIALE, ESEMPLARE E CONSEQUENZIALE (COMPRESI, A TITOLO ESEMPLIFICATIVO E NON ESAUSTIVO, PROCUREMENT O SOSTITUZIONE DI MERCI O SERVIZI, IMPOSSIBILITÀ DI UTILIZZO O PERDITA DI DATI O PROFITTI OPPURE INTERRUZIONE DELL'ATTIVITÀ AZIENDALE) CAUSATO IN QUALSIVOGLIA MODO O IN RELAZIONE A QUALUNQUE TEORIA DI RESPONSABILITÀ, SIA ESSA CONTRATTUALE, RIGOROSA O DOVUTA A INSOLVENZA (COMPRESA LA NEGLIGENZA O ALTRO) INSORTA IN QUALSIASI MODO ATTRAVERSO L'UTILIZZO DEL PRESENTE SOFTWARE ANCHE IN PRESENZA DI UN PREAVVISO CIRCA L'EVENTUALITÀ DI QUESTO TIPO DI DANNI.

NetApp si riserva il diritto di modificare in qualsiasi momento qualunque prodotto descritto nel presente documento senza fornire alcun preavviso. NetApp non si assume alcuna responsabilità circa l'utilizzo dei prodotti o materiali descritti nel presente documento, con l'eccezione di quanto concordato espressamente e per iscritto da NetApp. L'utilizzo o l'acquisto del presente prodotto non comporta il rilascio di una licenza nell'ambito di un qualche diritto di brevetto, marchio commerciale o altro diritto di proprietà intellettuale di NetApp.

Il prodotto descritto in questa guida può essere protetto da uno o più brevetti degli Stati Uniti, esteri o in attesa di approvazione.

LEGENDA PER I DIRITTI SOTTOPOSTI A LIMITAZIONE: l'utilizzo, la duplicazione o la divulgazione da parte degli enti governativi sono soggetti alle limitazioni indicate nel sottoparagrafo (b)(3) della clausola Rights in Technical Data and Computer Software del DFARS 252.227-7013 (FEB 2014) e FAR 52.227-19 (DIC 2007).

I dati contenuti nel presente documento riguardano un articolo commerciale (secondo la definizione data in FAR 2.101) e sono di proprietà di NetApp, Inc. Tutti i dati tecnici e il software NetApp forniti secondo i termini del presente Contratto sono articoli aventi natura commerciale, sviluppati con finanziamenti esclusivamente privati. Il governo statunitense ha una licenza irrevocabile limitata, non esclusiva, non trasferibile, non cedibile, mondiale, per l'utilizzo dei Dati esclusivamente in connessione con e a supporto di un contratto governativo statunitense in base al quale i Dati sono distribuiti. Con la sola esclusione di quanto indicato nel presente documento, i Dati non possono essere utilizzati, divulgati, riprodotti, modificati, visualizzati o mostrati senza la previa approvazione scritta di NetApp, Inc. I diritti di licenza del governo degli Stati Uniti per il Dipartimento della Difesa sono limitati ai diritti identificati nella clausola DFARS 252.227-7015(b) (FEB 2014).

#### **Informazioni sul marchio commerciale**

NETAPP, il logo NETAPP e i marchi elencati alla pagina<http://www.netapp.com/TM> sono marchi di NetApp, Inc. Gli altri nomi di aziende e prodotti potrebbero essere marchi dei rispettivi proprietari.